Mitsubishi Electric Corporation

# Q Series CPU Direct<br>驱动程序

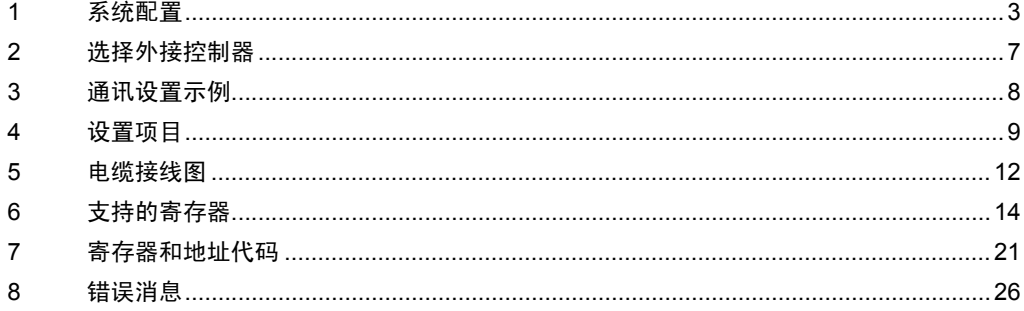

简介

本手册介绍如何连接人机界面和外接控制器 ( 目标 PLC)。

在本手册中,将按以下章节顺序介绍连接步骤:

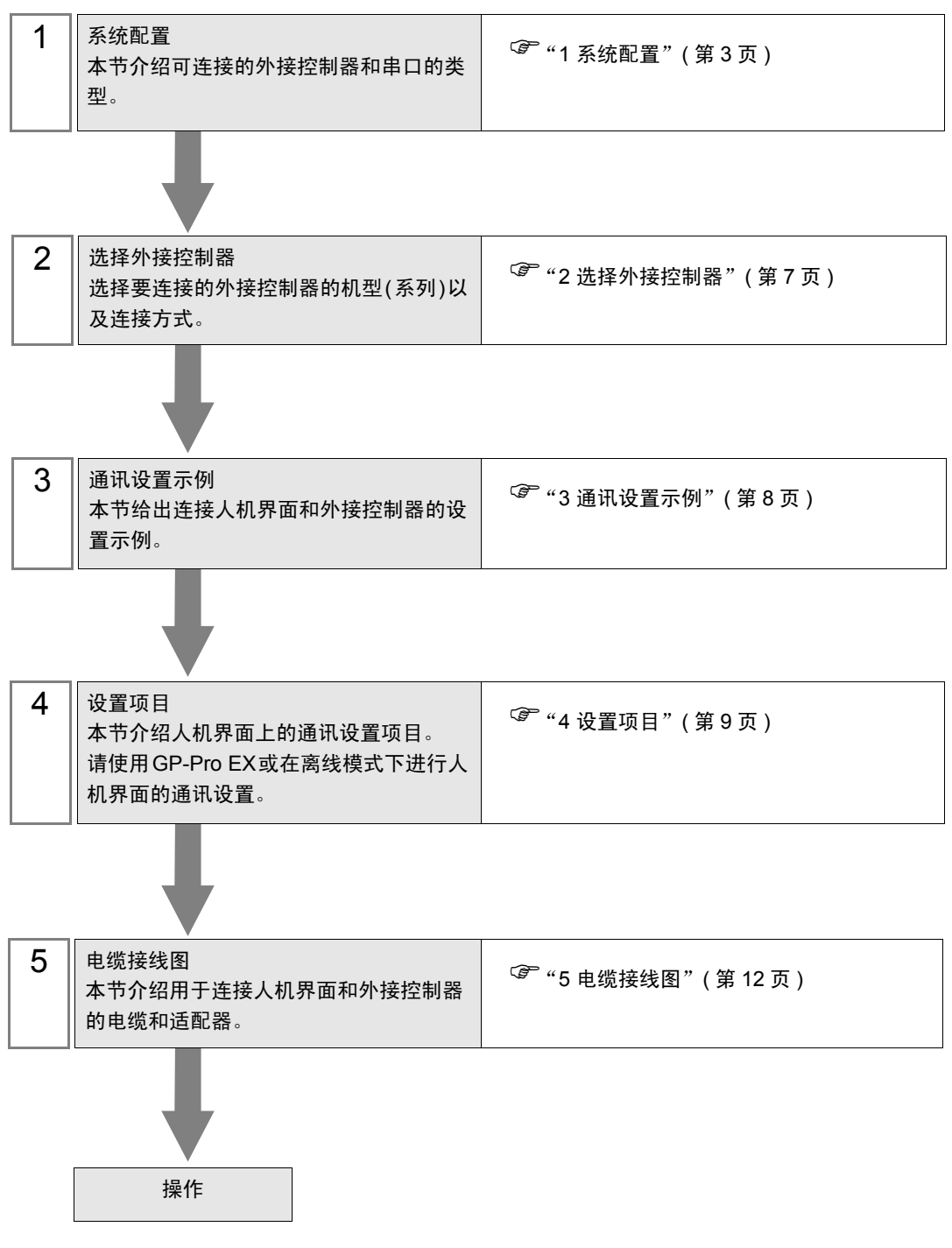

## <span id="page-2-0"></span>1 系统配置

本节给出 Mitsubishi Electric Corporation 的外接控制器和人机界面连接时的系统配置。

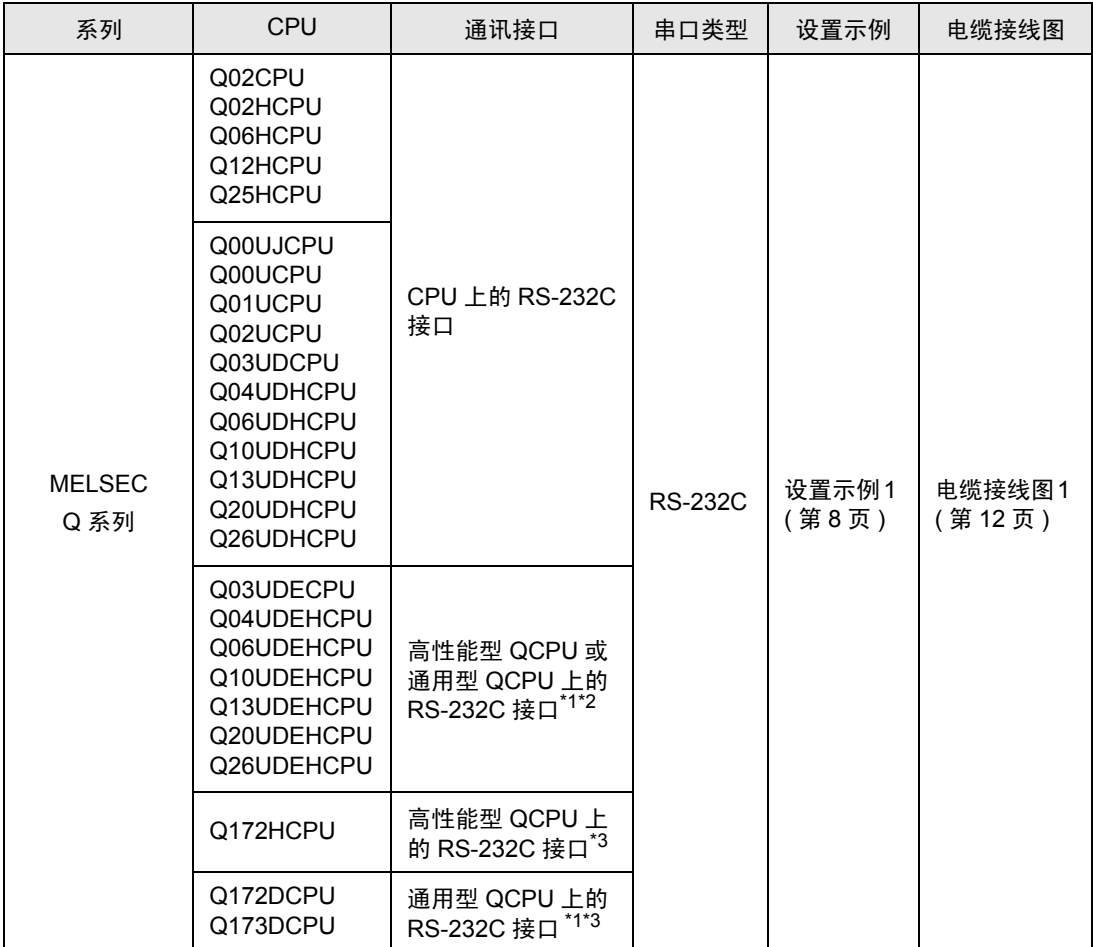

<span id="page-2-1"></span>\*1 Q00UJCPU、 Q00UCPU 和 Q01UCPU 除外。

\*2 内置以太网接口的 QCPU(Q03UDECPU、 Q04UDEHCPU、 Q06UDEHCPU、 Q10UDEHCPU、 Q13UDEHCPU、 Q20UDEHCPU、 Q26UDEHCPU) 不能直接连接人机界 面,因此需要使用多 CPU 系统。

<span id="page-2-2"></span>\*3 由于运动 CPU(Q172HCPU、Q172DCPU、Q173DCPU) 不能直接连接人机界面,所以请将其 用于多 CPU 系统。

## ■ 连接配置

• 单 CPU 系统

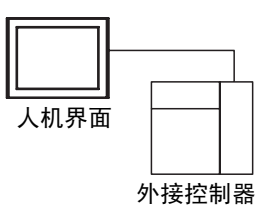

• 多 CPU 系统

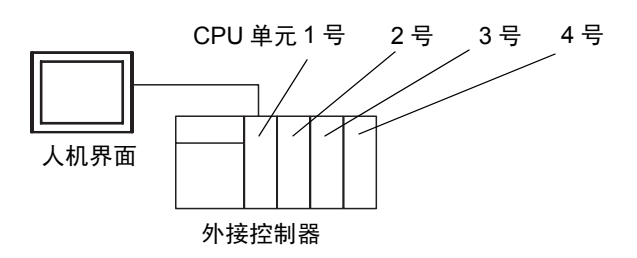

- 注 释 │ CPU 单元的编号方式是: 将 1 号分配给 CPU 插槽, 依次向右将 2、 3、 4 号分配给其他插 槽。
	- 在多 CPU 系统中, 可以访问非直接连接的 CPU 单元。 有关支持多 CPU 系统的外接控制器, 请参阅外接控制器手册。
	- 请在 2 号至 4 号的范围内使用运动 CPU。不能在 1 号上使用运动 CPU。

## <span id="page-4-2"></span>■ IPC 的串口

连接 IPC 与外接控制器时,使用的串口取决于系列和串口类型。详情请参阅 IPC 的手册。

可用串口

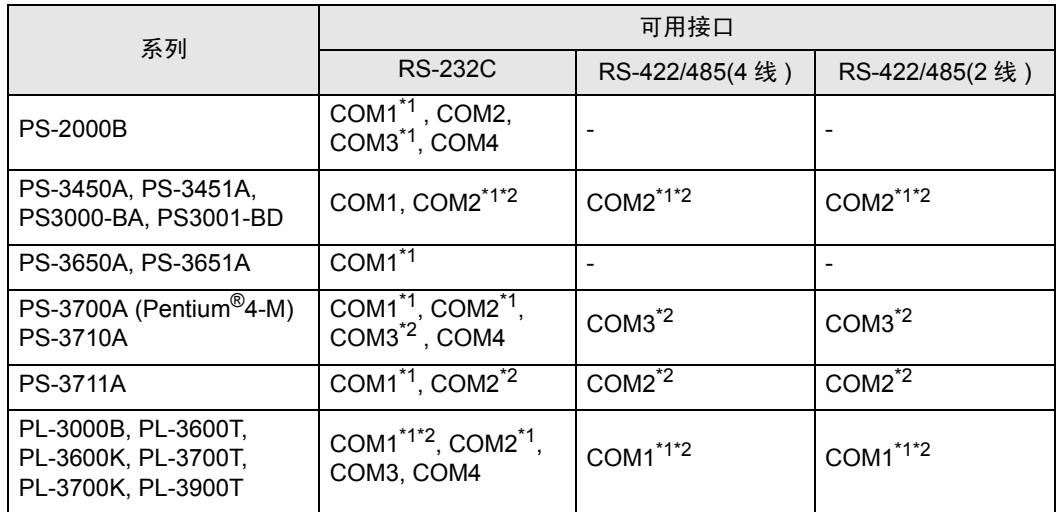

<span id="page-4-0"></span>\*1 可在 RI/5V 之间切换。如有需要,请使用 IPC 上的开关进行切换。

<span id="page-4-1"></span>\*2 用 DIP 开关设置串口类型。请根据需要使用的串口类型进行以下设置。

DIP 开关设置:RS-232C

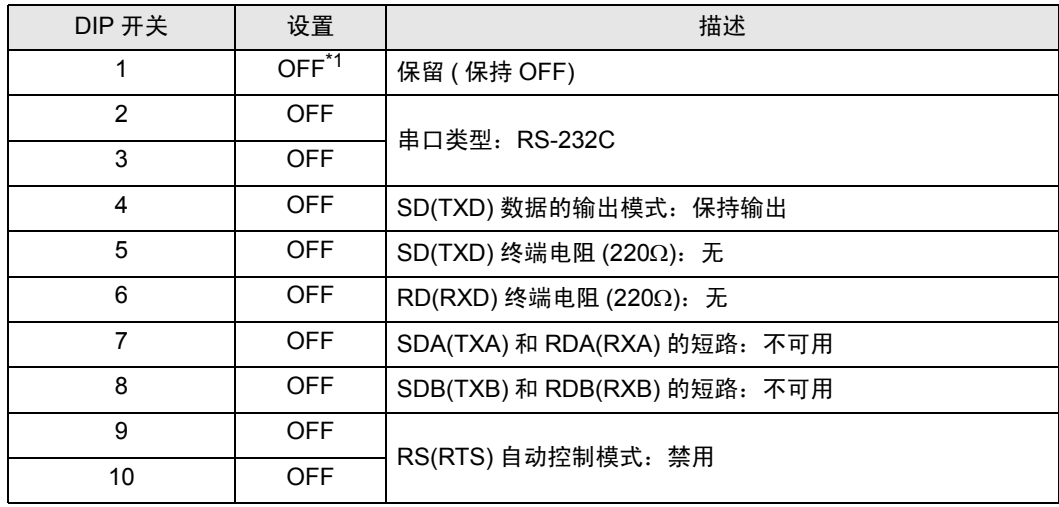

\*1 当使用 PS-3450A、 PS-3451A、 PS3000-BA 和 PS3001-BD 时,请将设定值置 ON。

DIP 开关设置: RS-422/485(4 线)

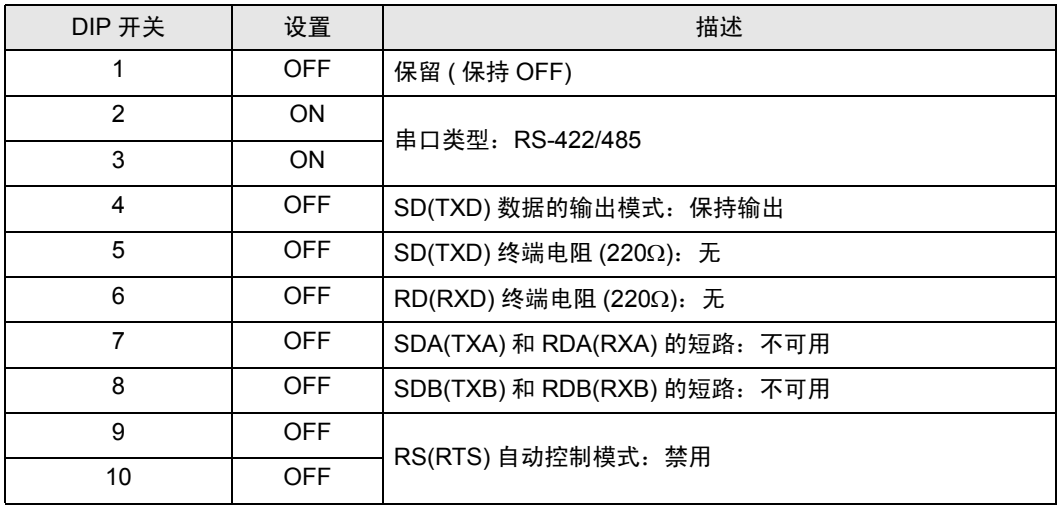

#### DIP 开关设置:RS-422/485(2 线 )

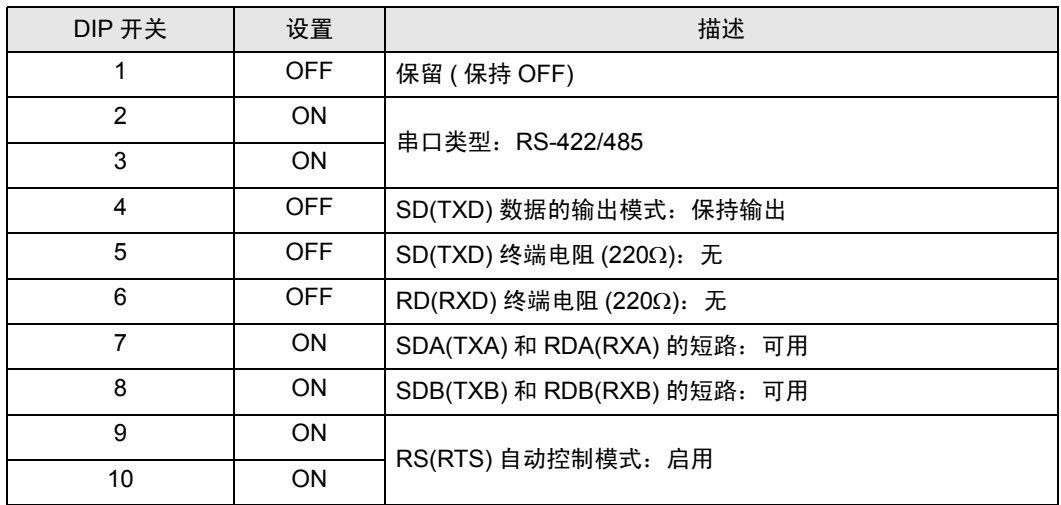

# <span id="page-6-0"></span>2 选择外接控制器

选择要连接到人机界面的外接控制器。

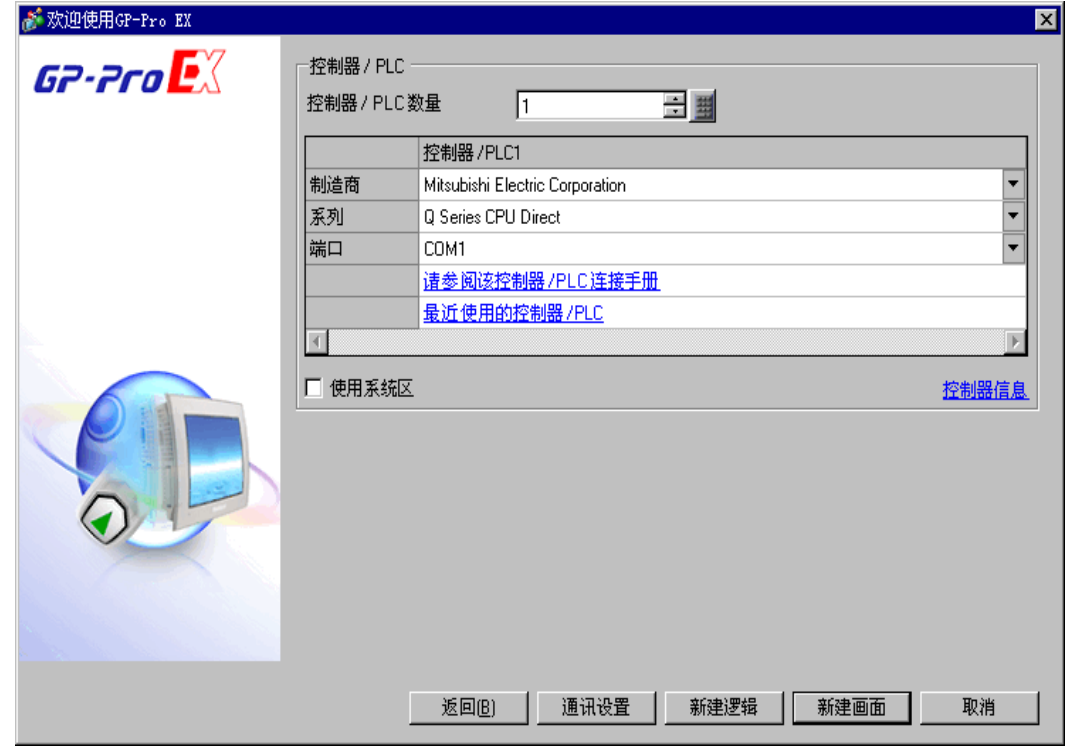

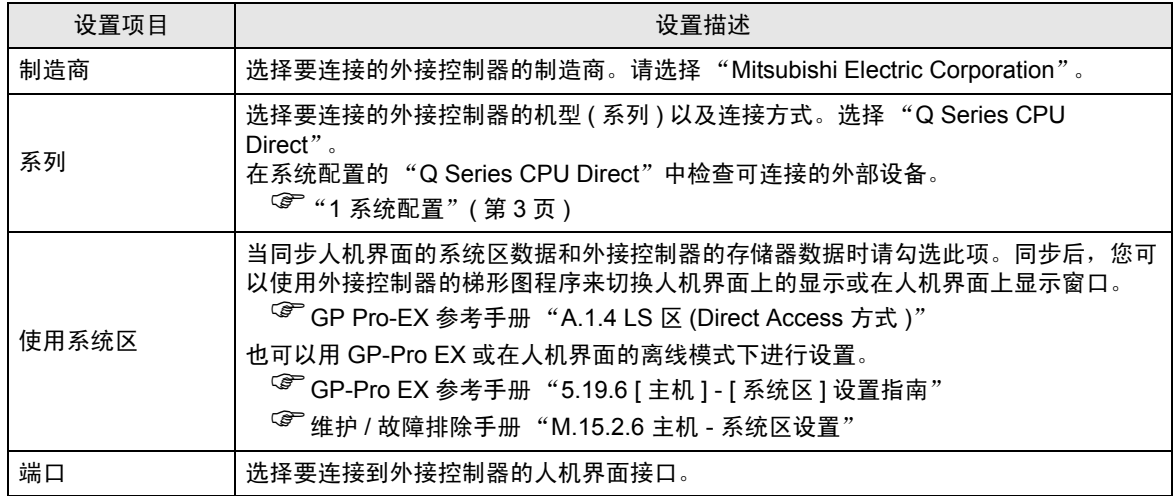

# <span id="page-7-0"></span>3 通讯设置示例

Pro-face 推荐的人机界面与外接控制器的通讯设置示例如下所示。

## <span id="page-7-1"></span>3.1 设置示例 1

## ■ GP-Pro EX 设置

通讯设置

从 [ 系统设置 ] 窗口中点击 [ 控制器 /PLC], 显示设置画面。

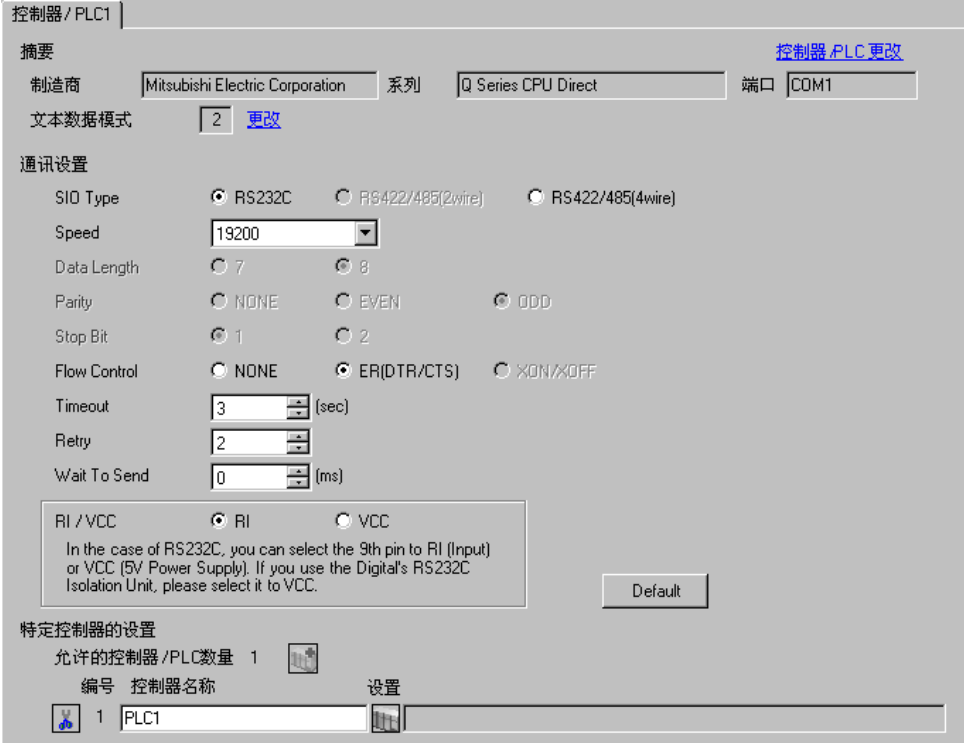

#### ■ 外接控制器设置

外接控制器无需设置。传输速率会根据人机界面的设置而自动切换。

# <span id="page-8-0"></span>4 设置项目

请使用 GP-Pro EX 或在人机界面的离线模式下进行人机界面的通讯设置。 各参数的设置必须与外接控制器的匹配。

) "3 [通讯设置示例"](#page-7-0) ( <sup>第</sup> <sup>8</sup> <sup>页</sup> )

#### 4.1 GP-Pro EX 中的设置项目

#### ■ 通讯设置

从 [ 系统设置 ] 窗口中点击 [ 控制器 /PLC], 显示设置画面。

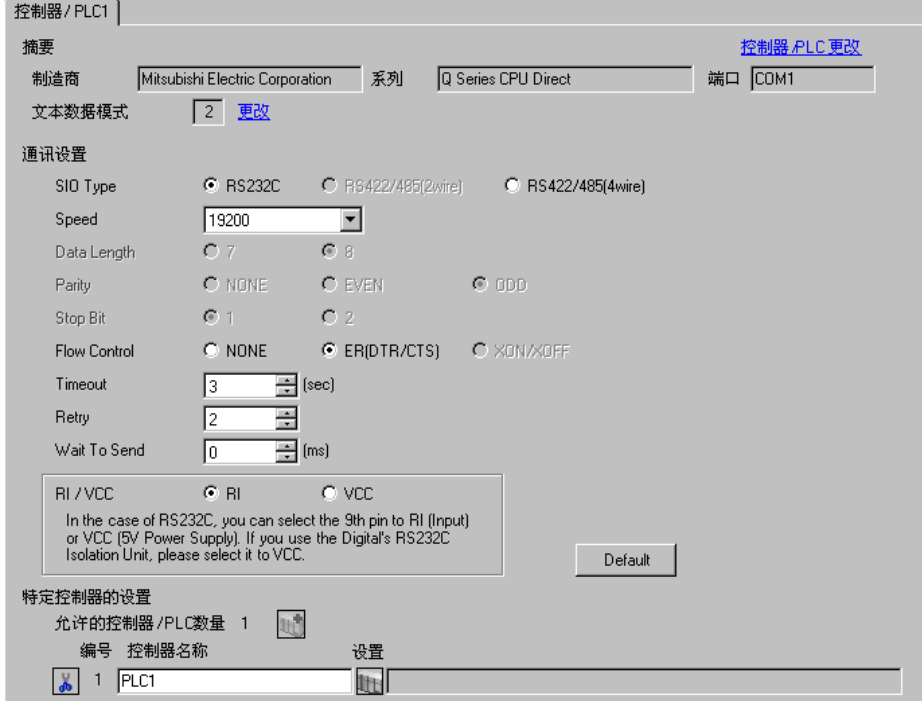

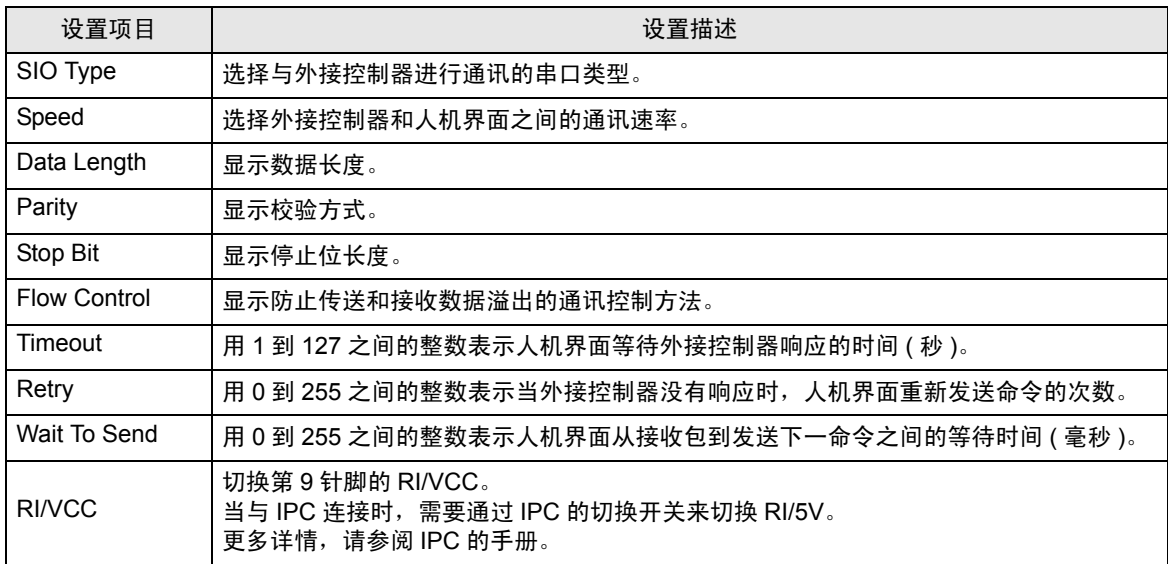

## 4.2 离线模式下的设置项目

- 注 释 有关如何进入离线模式以及操作方面的更多信息,请参阅"维护/故障排除手册"。  $\mathscr{F}$ 维护 / 故障排除手册 "M.1 离线模式"
	- 离线模式下 1 个页面上显示的设置项目数取决于使用的人机界面机型。详情请参阅参考手 册。

#### ■ 通讯设置

如需显示设置画面,请在离线模式下触摸 [Peripheral Settings] 中的 [Device/PLC Settings]。在显示的 列表中触摸您想设置的外接控制器。

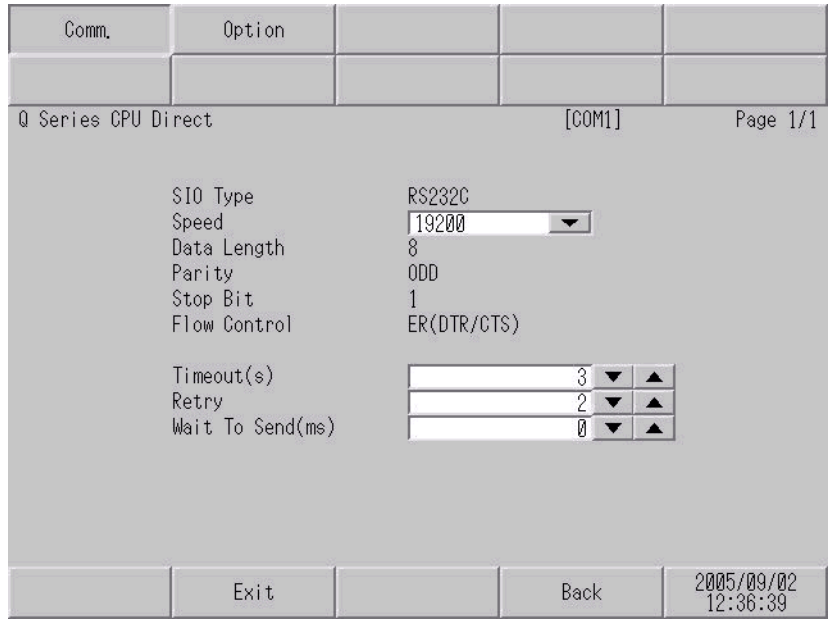

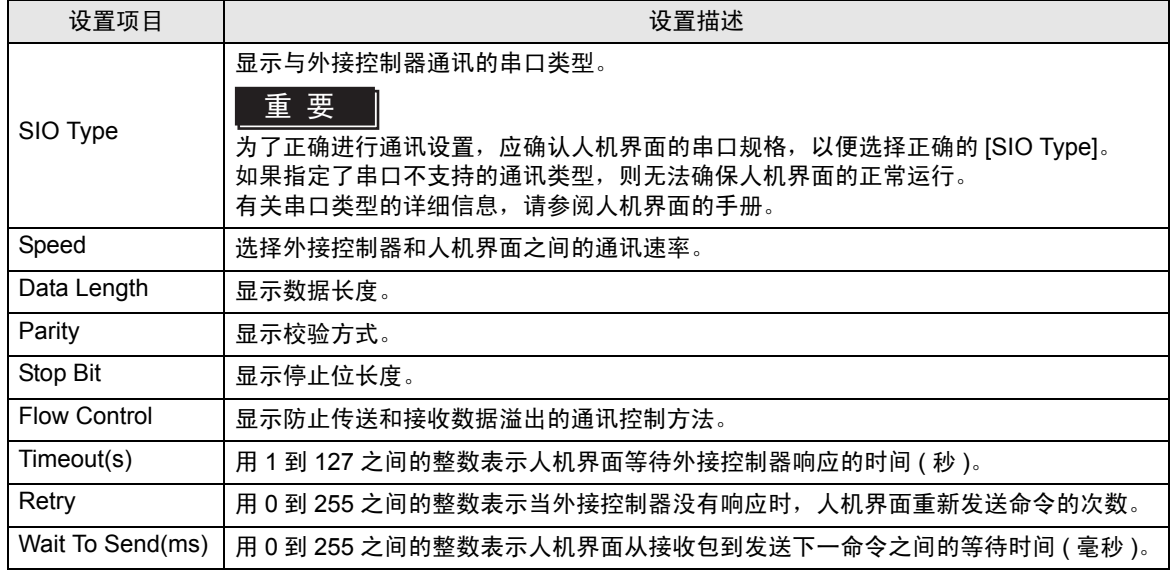

## ■ 选项设置

如需显示设置画面,请触摸 [Peripheral Settings] 中的 [Device/PLC Settings]。在显示的列表中触摸您 想设置的外接控制器,然后触摸 [Option]。

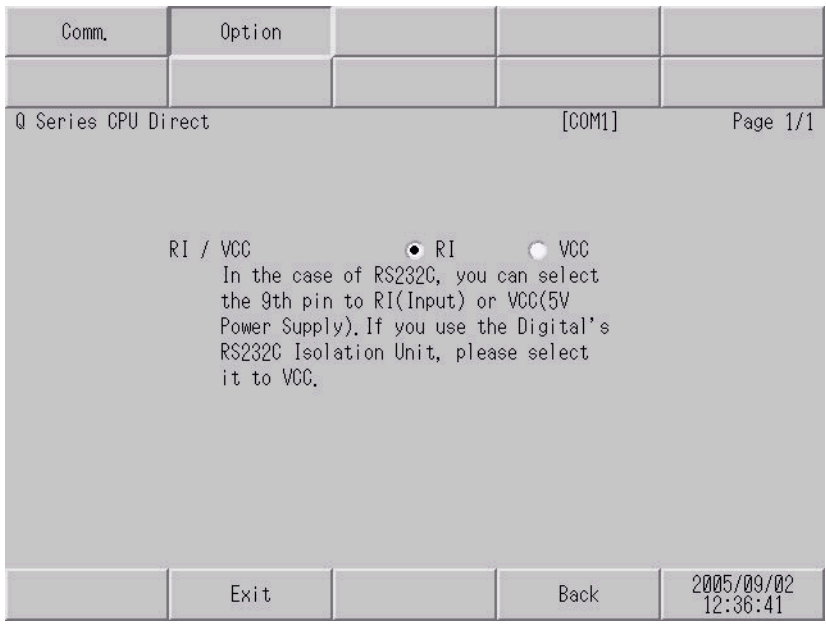

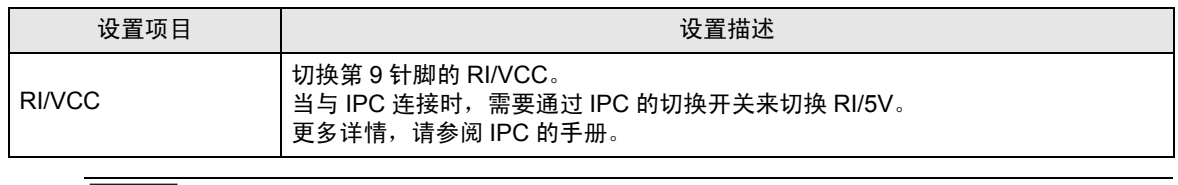

│注 释 ┃ │ ・ GP-4100 系列在离线模式下没有 [Option] 设置。

## <span id="page-11-0"></span>5 电缆接线图

以下所示的电缆接线图可能与 Mitsubishi Electric Corporation 推荐的不同。但使用本手册中的电缆接线 图不会造成任何运行问题。

- 外接控制器机体的 FG 针脚必须为 D 级接地。更多详情, 请参阅外接控制器的手册。
- 在人机界面内部, SG 和 FG 是相连的。将外接控制器连接到 SG 端时,请注意不要在系统设计中形 成短路。
- 当通讯因干扰而不稳定时,请连接隔离模块。

<span id="page-11-1"></span>电缆接线图 1

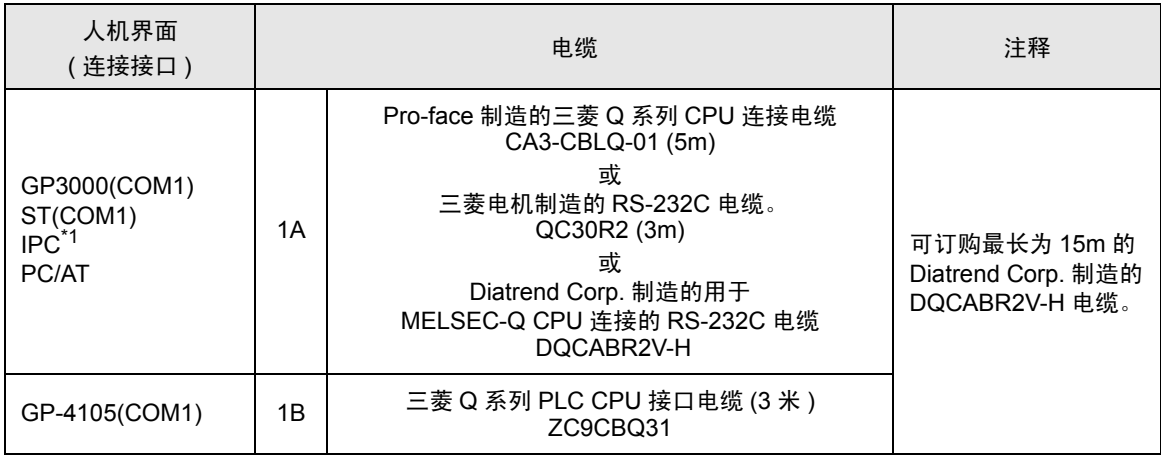

\*1 只能使用支持 RS-232C 通讯方式的串口。

 $\mathbb{F}$  IPC [的串口](#page-4-2) (第5页)

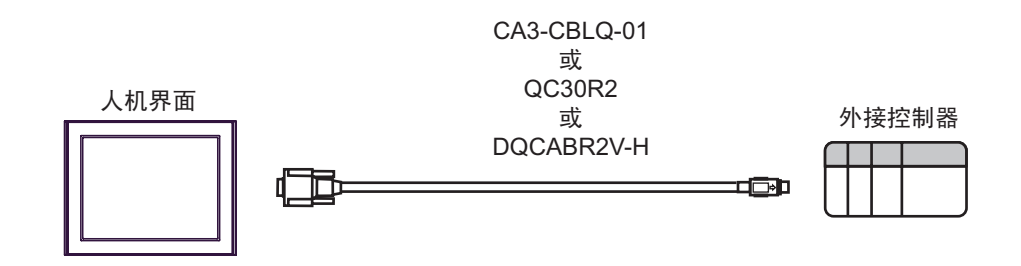

1B)

1A)

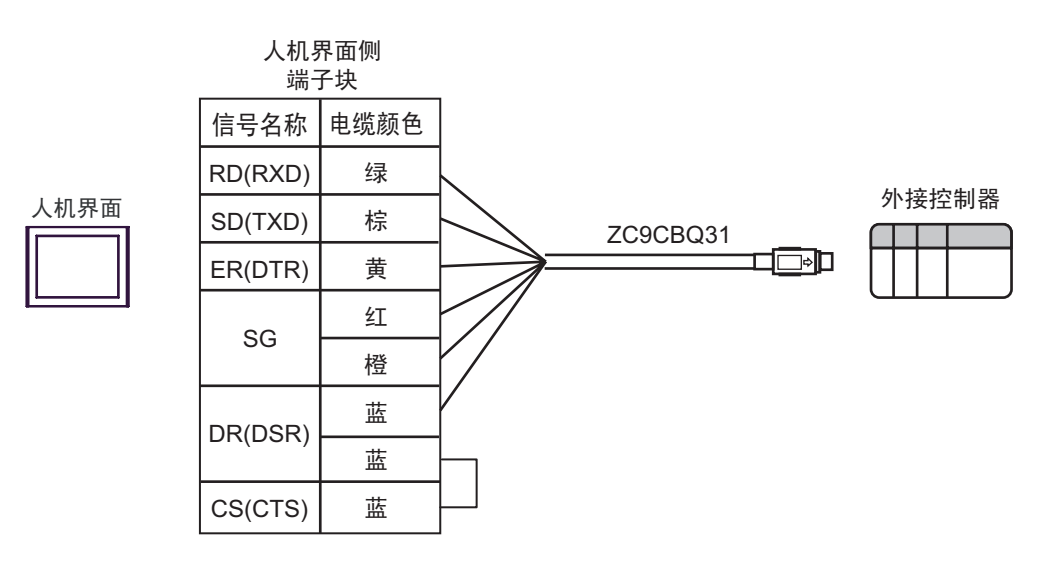

# <span id="page-13-0"></span>6 支持的寄存器

支持的寄存器地址范围如下表所示。请注意,实际支持的寄存器范围取决于所使用的外接控制器。请在 您所使用的外接控制器的手册中确认实际范围。

在以下对话框中输入外接控制器的地址。

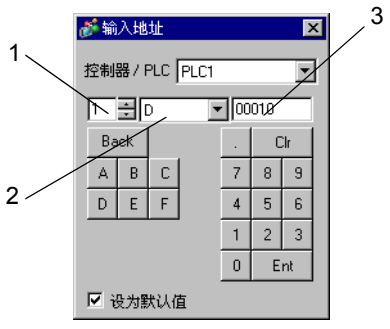

1. 单元号 | インス | 以 1 到 4 中选择要与之通讯的 CPU 单元的编号。

选择 "0"来访问直接连接的 CPU 单元 ( 如单 CPU 系统 )。

2. 寄存器 指定一种寄存器。

3. 地址 指定一个地址。

6.1 Q02CPU/Q02HCPU/Q06HCPU/Q12HCPU/Q25HCPU

コ 可指定为系统区地址。

 $\Box$ 

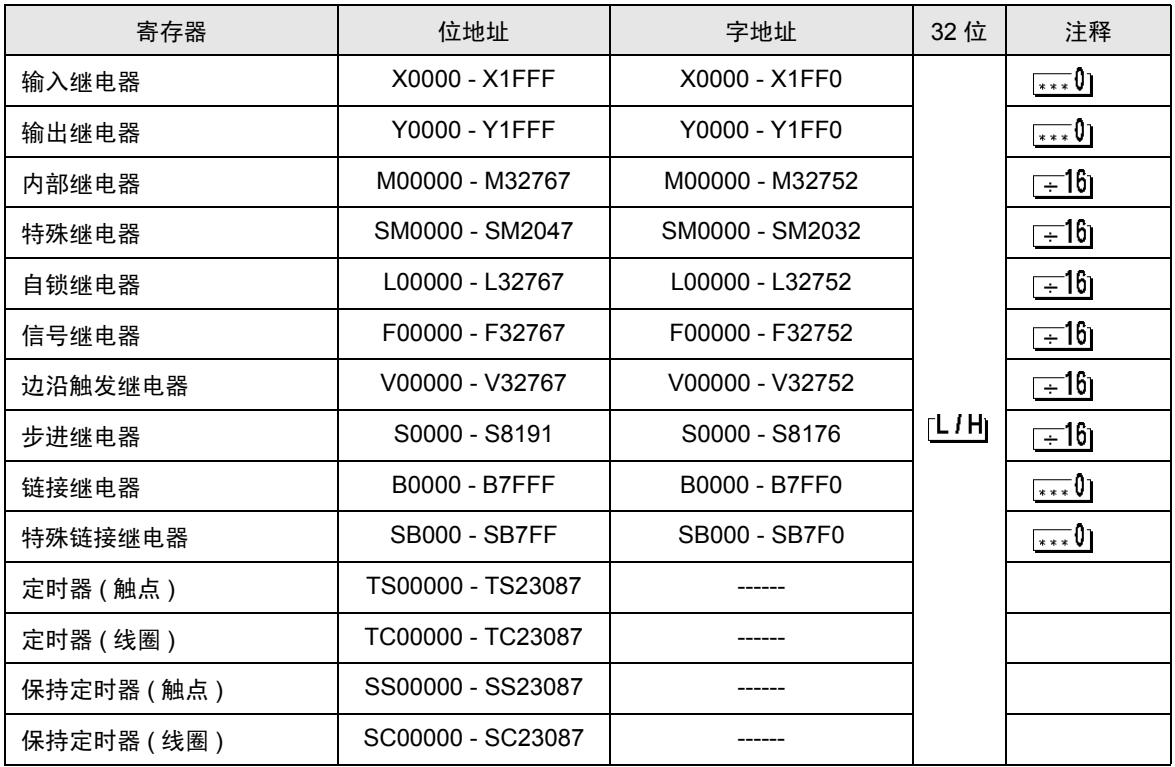

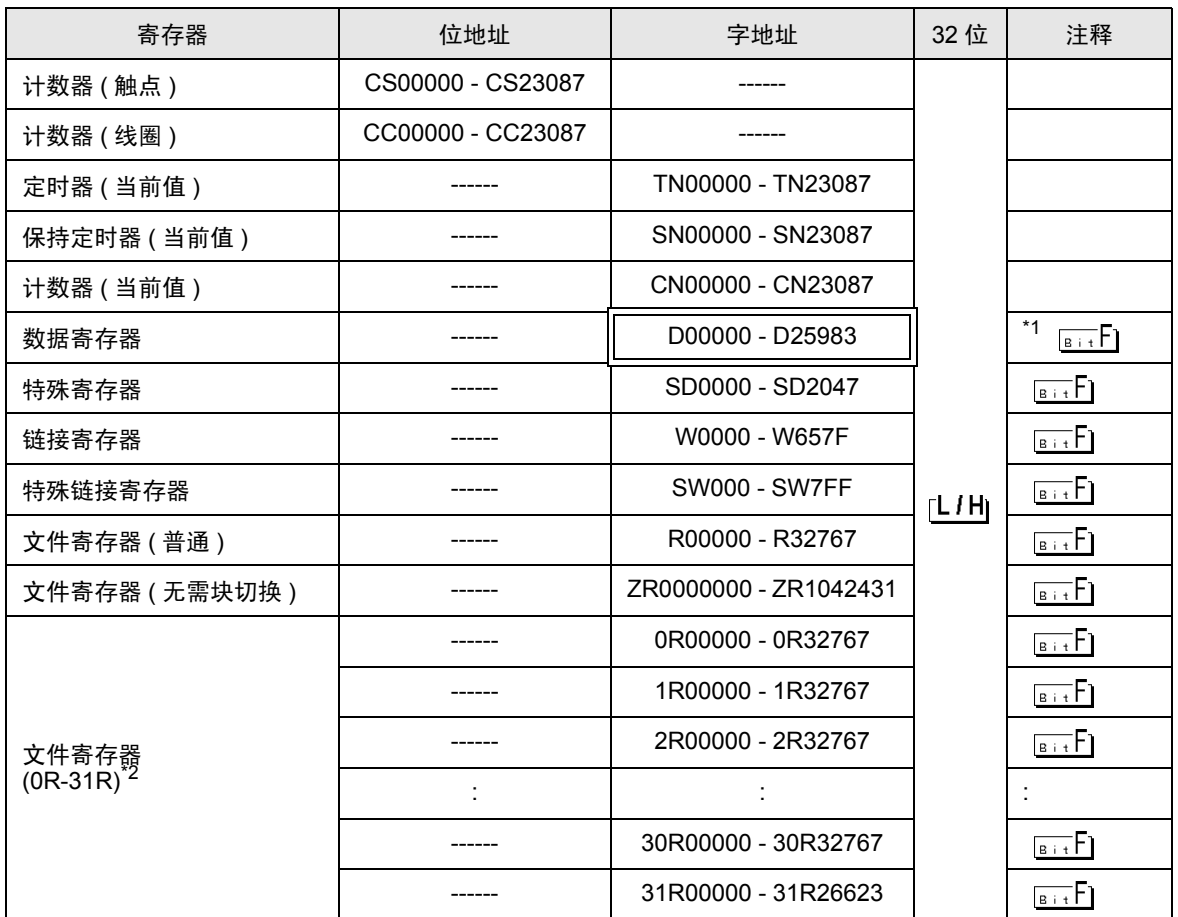

\*1 在系统区也可以进行多 CPU 系统的设置。

- \*2 在寄存器名称前设置块号。这是用 GP-PRO/PBIII for Windows 执行转换时使用的寄存器名称。新指 定寄存器时,建议您使用文件寄存器 ( 无需块切换 )。
	-

注 释┃• 地址的表示方法因所选的单元编号而有所不同。 < 例如 > 将单元编号选为 0 时,

D 0010 地址 寄存器

< 例如 > 将单元编号选为 1 时,

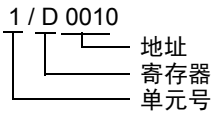

- 有关系统区的信息,请参阅 GP-Pro EX 参考手册。 )GP Pro-EX 参考手册 "A.1.4 LS <sup>区</sup> (Direct Access 方式 )"
- 请参阅手册前言部分的符号说明表。

)"手册符号和术语"

#### 6.2 Q00UJCPU/Q00UCPU/Q01UCPU/Q02UCPU/Q03UDCPU/Q04UDHCPU/ Q06UDHCPU/Q10UDHCPU/Q13UDHCPU/Q20UDHCPU/Q26UDHCPU/ Q03UDECPU/Q04UDEHCPU/Q06UDEHCPU/Q10UDEHCPU/ Q13UDEHCPU/Q20UDEHCPU/Q26UDEHCPU

□□□ 可指定为系统区地址。

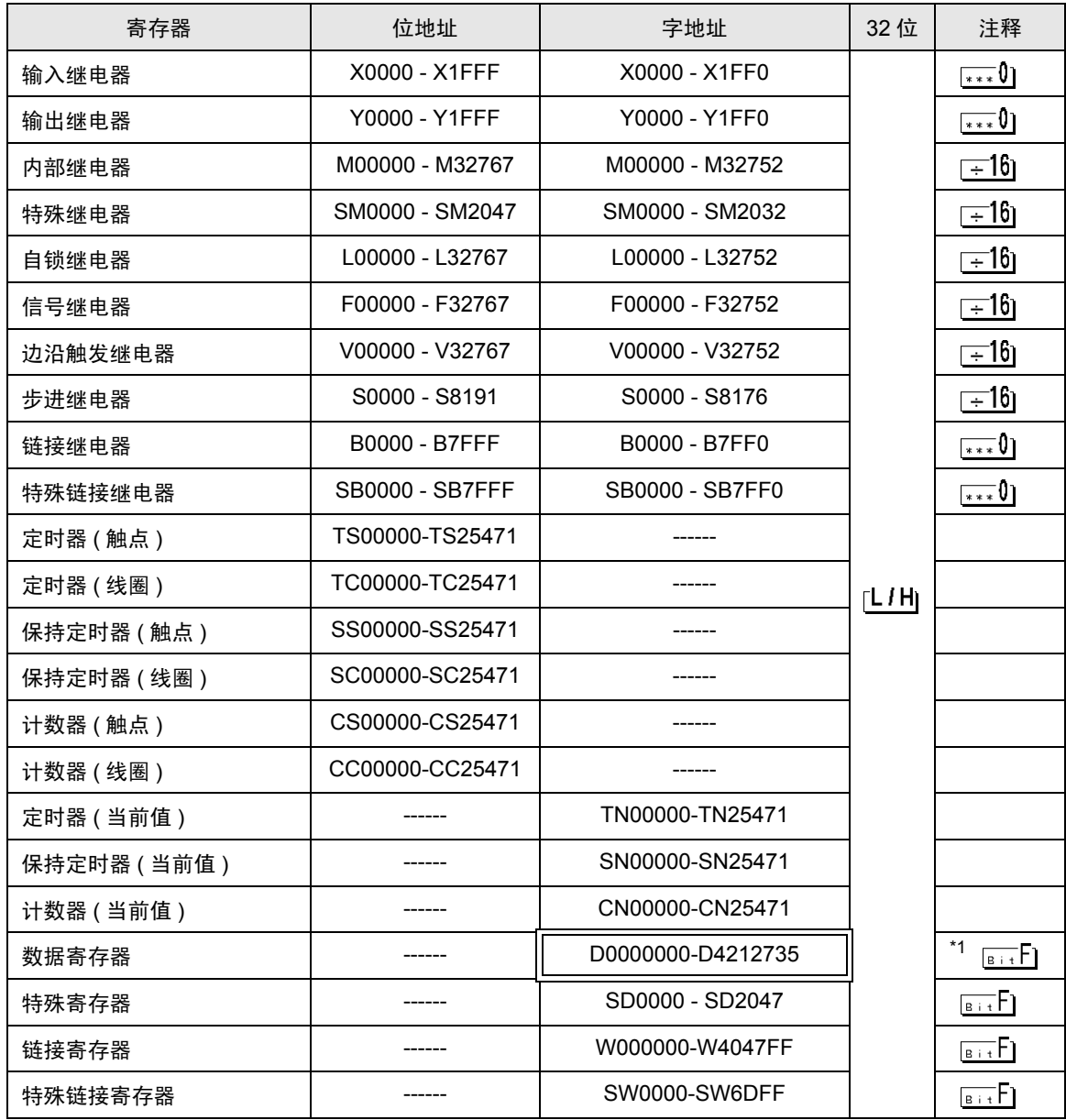

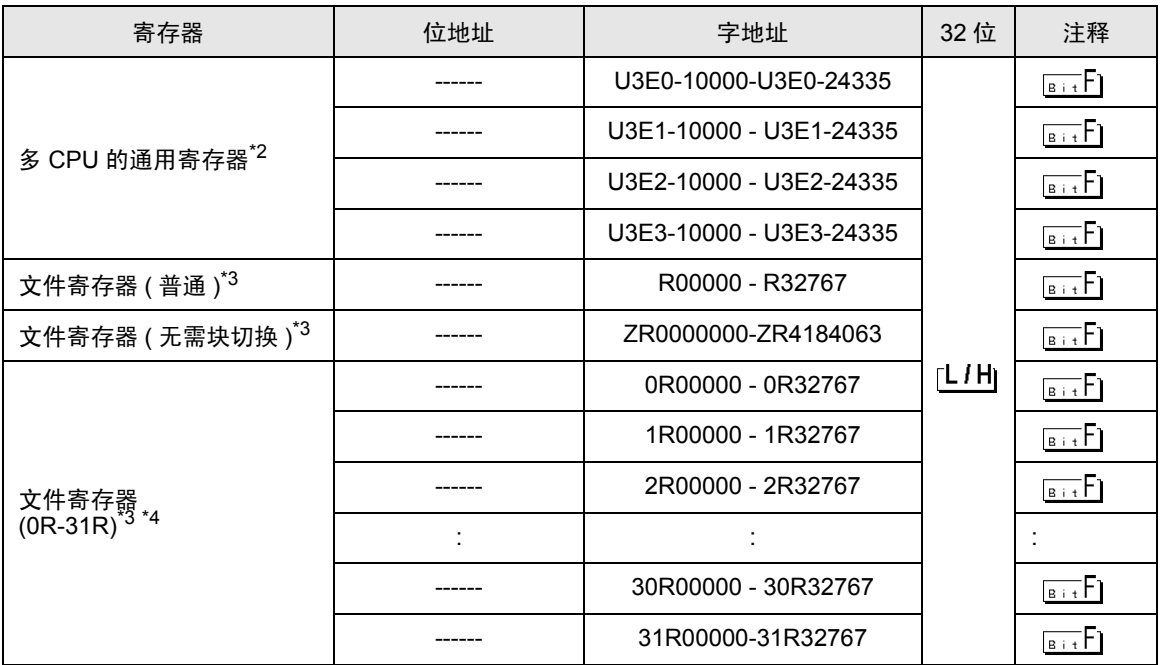

\*1 在系统区也可以进行多 CPU 系统的设置。

\*2 配置多 CPU 系统时,可用点数如下所示:

2个 CPU: 14k 点以下

3 个 CPU: 13k 点以下

4个 CPU: 12k 点以下

<span id="page-16-0"></span>\*3 此文件寄存器不能在 Q00UJCPU 中使用。

\*4 在寄存器名称前设置块号。这是用 GP-PRO/PBIII for Windows 执行转换时使用的寄存器名称。新指 定寄存器时,建议您使用文件寄存器 ( 无需块切换 )。

注 释┃• 地址的表示方法因所选的单元编号而有所不同。 < 例如 > 将单元编号选为 0 时,

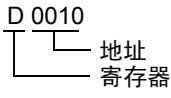

< 例如 > 将单元编号选为 1 时,

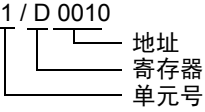

- 有关系统区的信息,请参阅 GP-Pro EX 参考手册。 )GP Pro-EX 参考手册 "A.1.4 LS <sup>区</sup> (Direct Access 方式 )"
- 请参阅手册前言部分的符号说明表。

)"手册符号和术语"

#### 6.3 Q172HCPU

 $\Box$  可指定为系统区地址。

Г

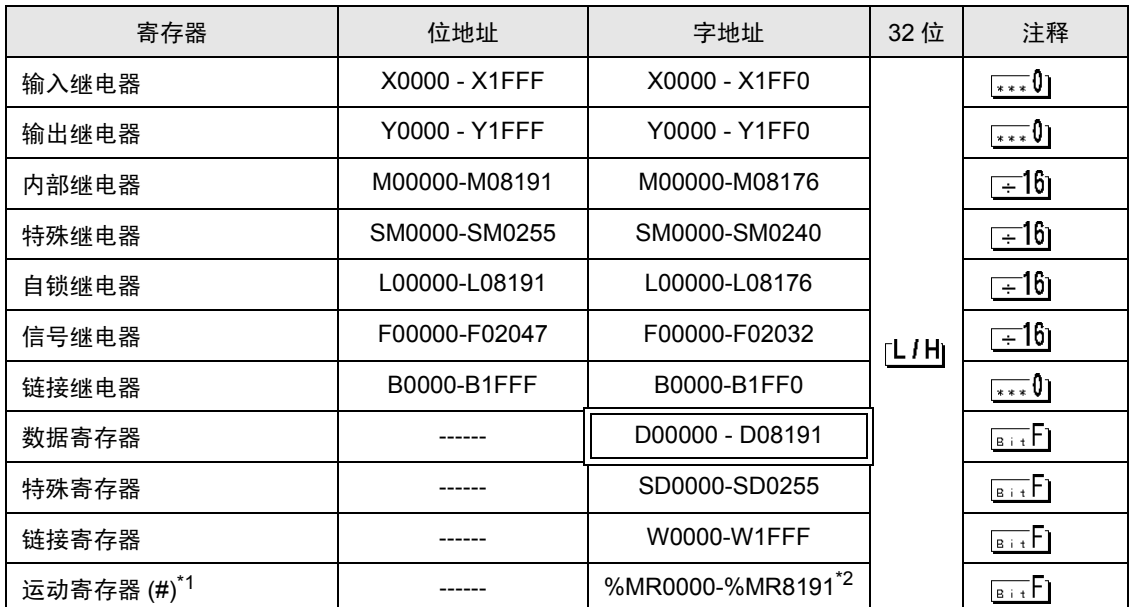

\*1 2 号到 4 号可分配给运动 CPU。

\*2 使用运动 CPU 时的寄存器名称是 #。

注 释 • 地址的表示方法因所选的单元编号而有所不同。 < 例如 > 将单元编号选为 0 时,

D 0010 地址 寄存器

< 例如 > 将单元编号选为 1 时,

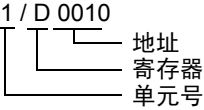

- 有关系统区的信息,请参阅 GP-Pro EX 参考手册。 )GP-Pro EX 参考手册 "A.1.4 LS <sup>区</sup> (Direct Access 方式 )"
- 请参阅手册前言部分的符号说明表。

)"手册符号和术语"

6.4 Q172DCPU/Q173DCPU

 $\Box$  可指定为系统区地址。

IE

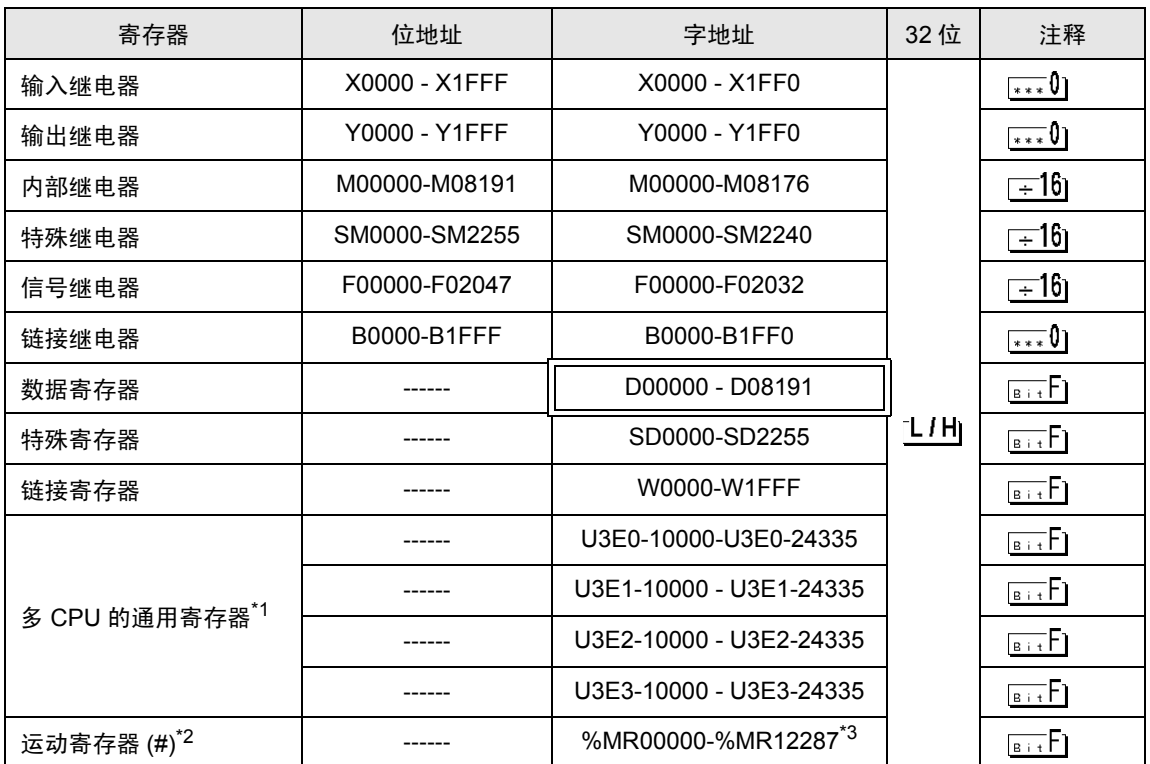

\*1 配置多 CPU 系统时,可用点数如下所示:

2个 CPU: 14k 点以下

3个 CPU: 13k 点以下

4个 CPU: 12k 点以下

- \*2 2 号到 4 号可分配给运动 CPU。
- \*3 使用运动 CPU 时的寄存器名称是 #。

□ 下 平 ┃• 地址的表示方法因所选的单元编号而有所不同。 < 例如 > 将单元编号选为 0 时,

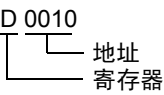

< 例如 > 将单元编号选为 1 时,

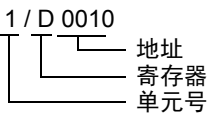

• 有关系统区的信息,请参阅 GP-Pro EX 参考手册。

)GP-Pro EX 参考手册 "A.1.4 LS <sup>区</sup> (Direct Access 方式 )"

• 请参阅手册前言部分的符号说明表。

)"手册符号和术语"

# <span id="page-20-0"></span>7 寄存器和地址代码

在数据显示器中选择 "控制器类型和地址"时,请使用寄存器代码和地址代码。

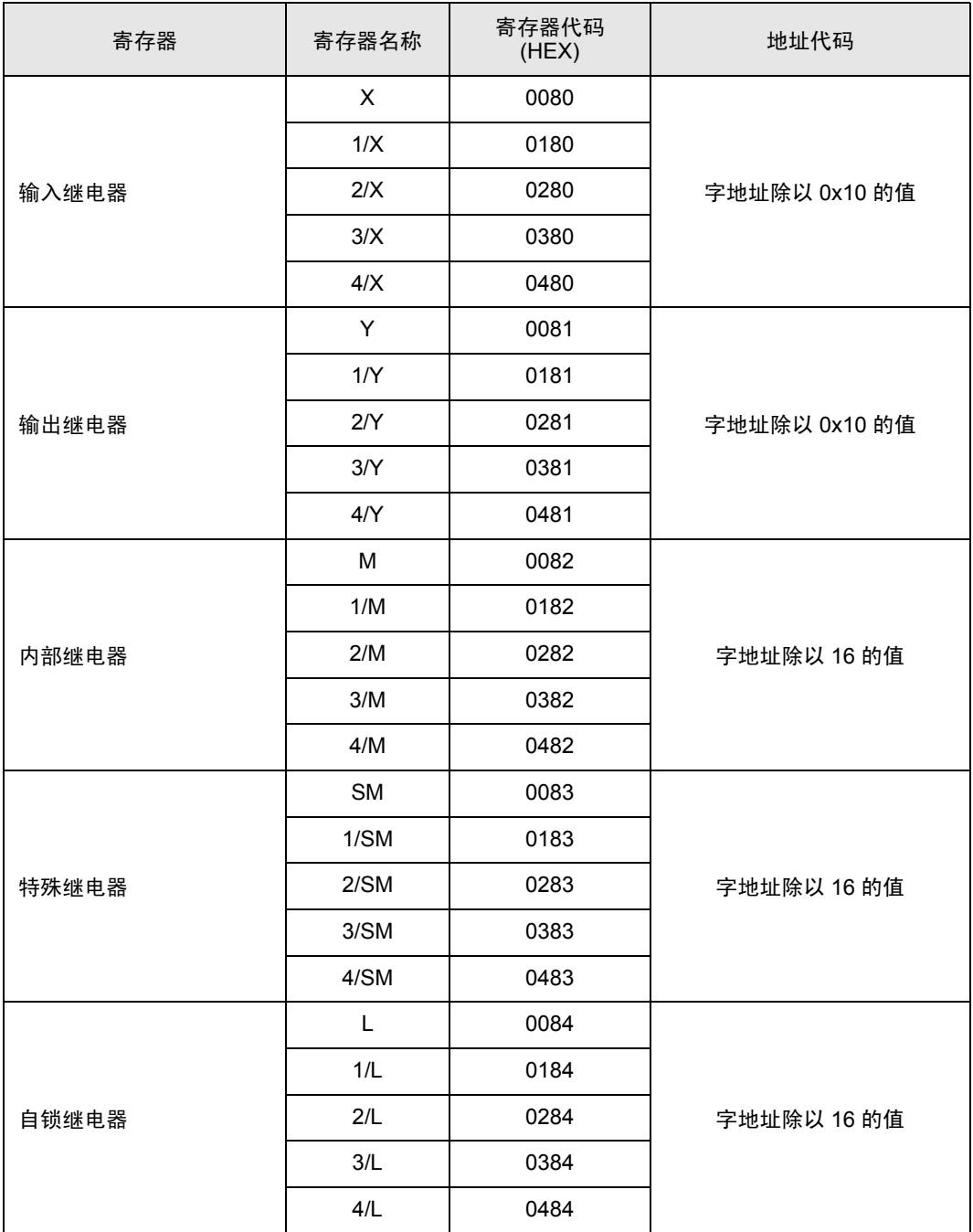

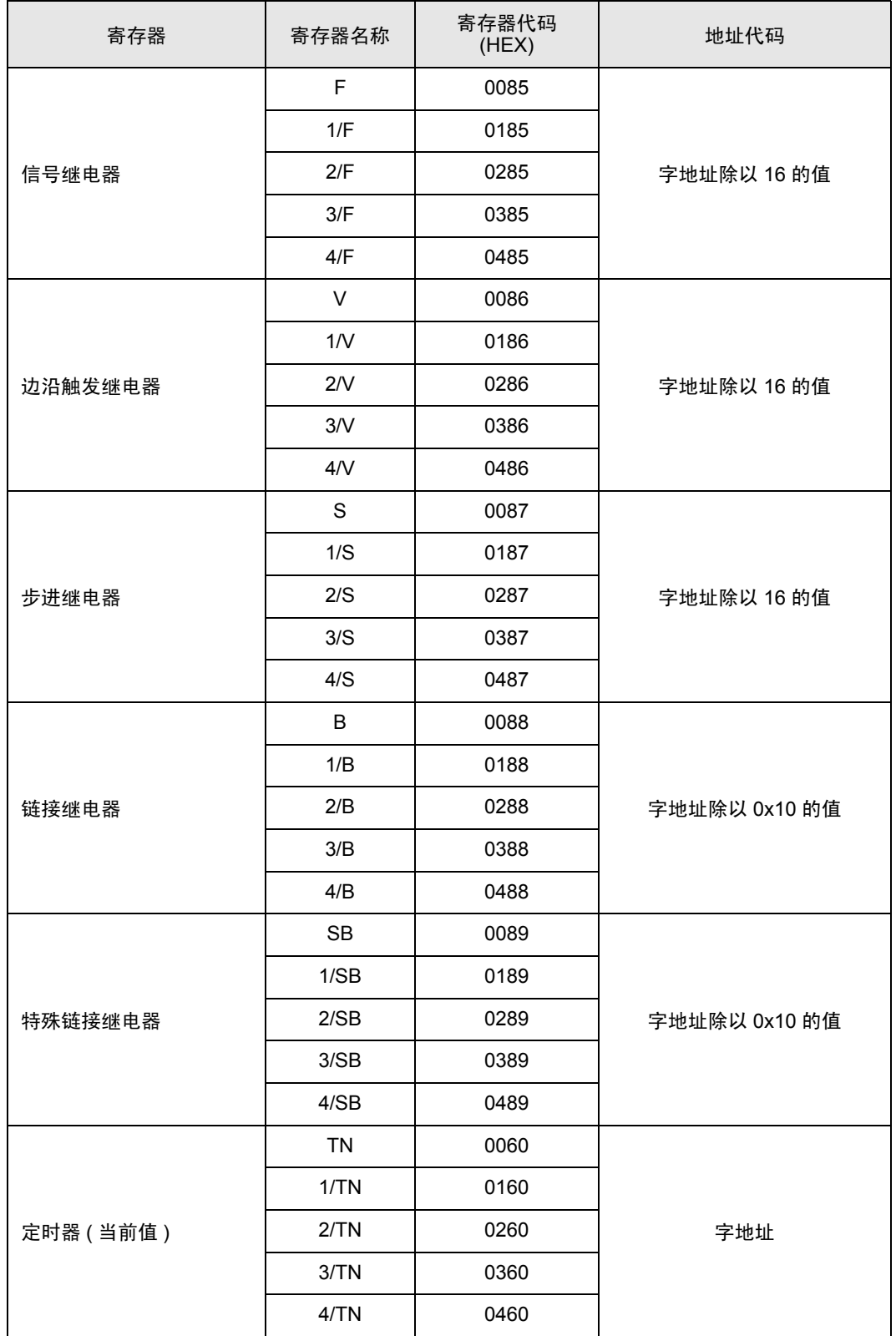

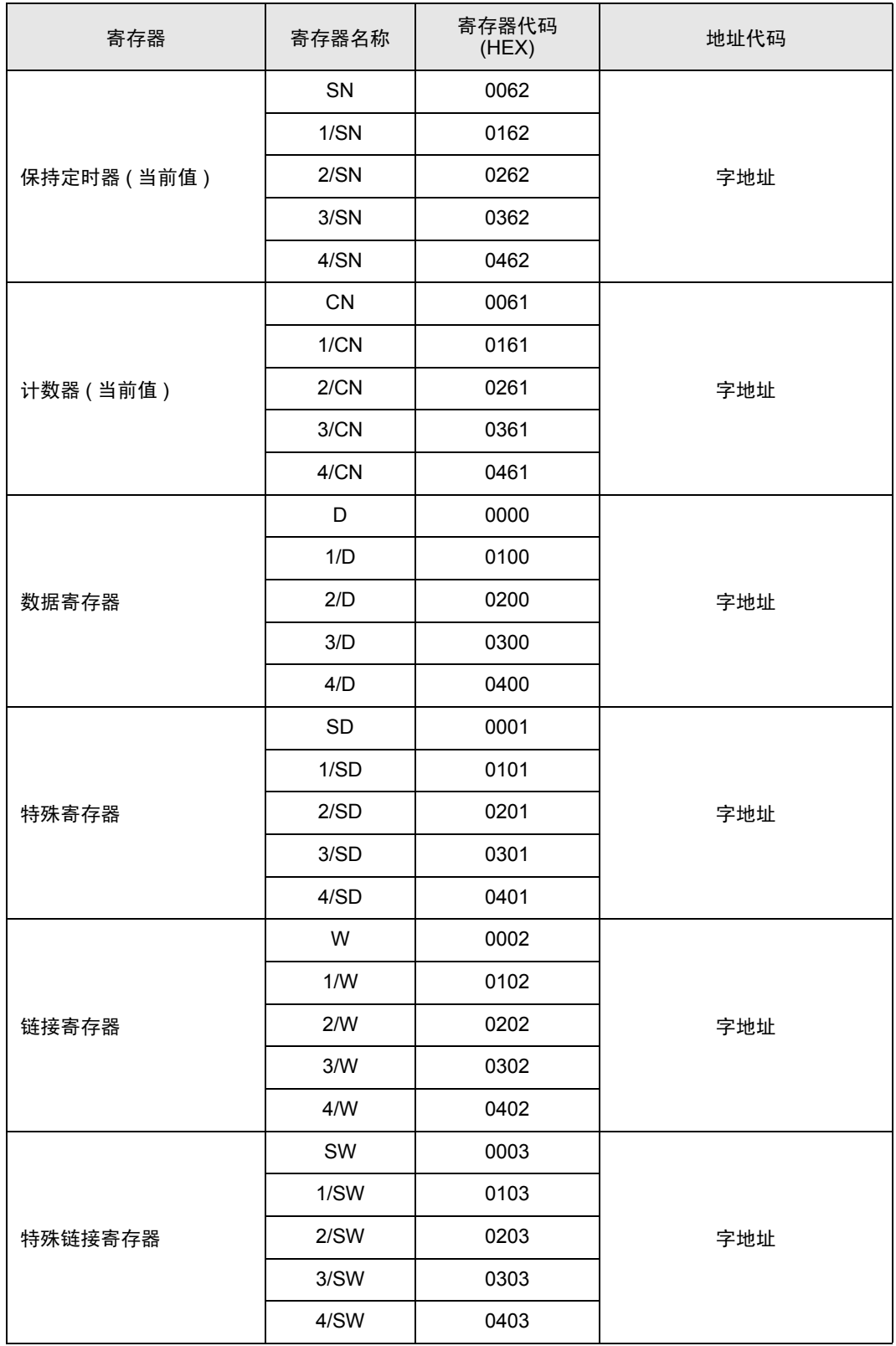

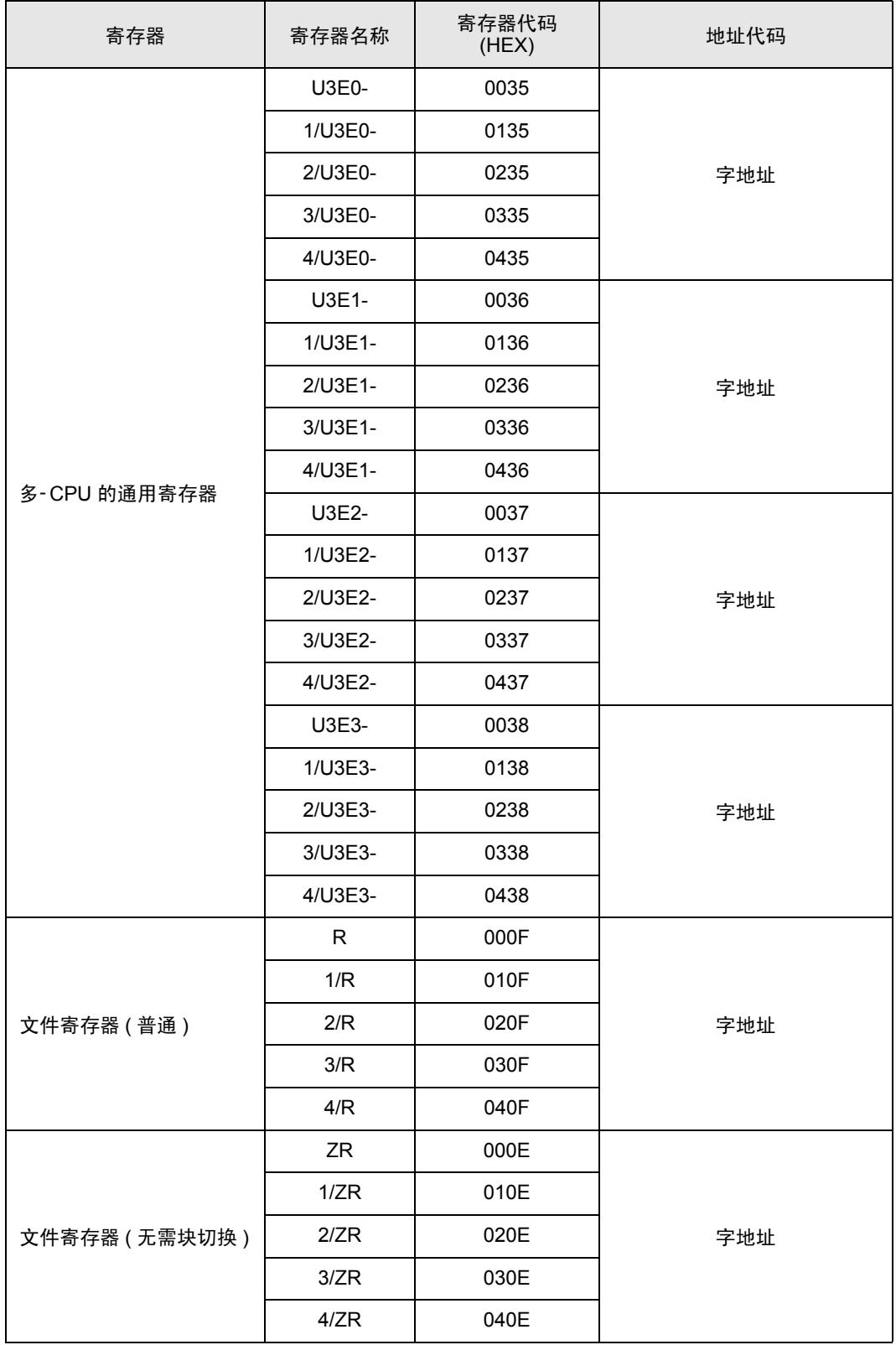

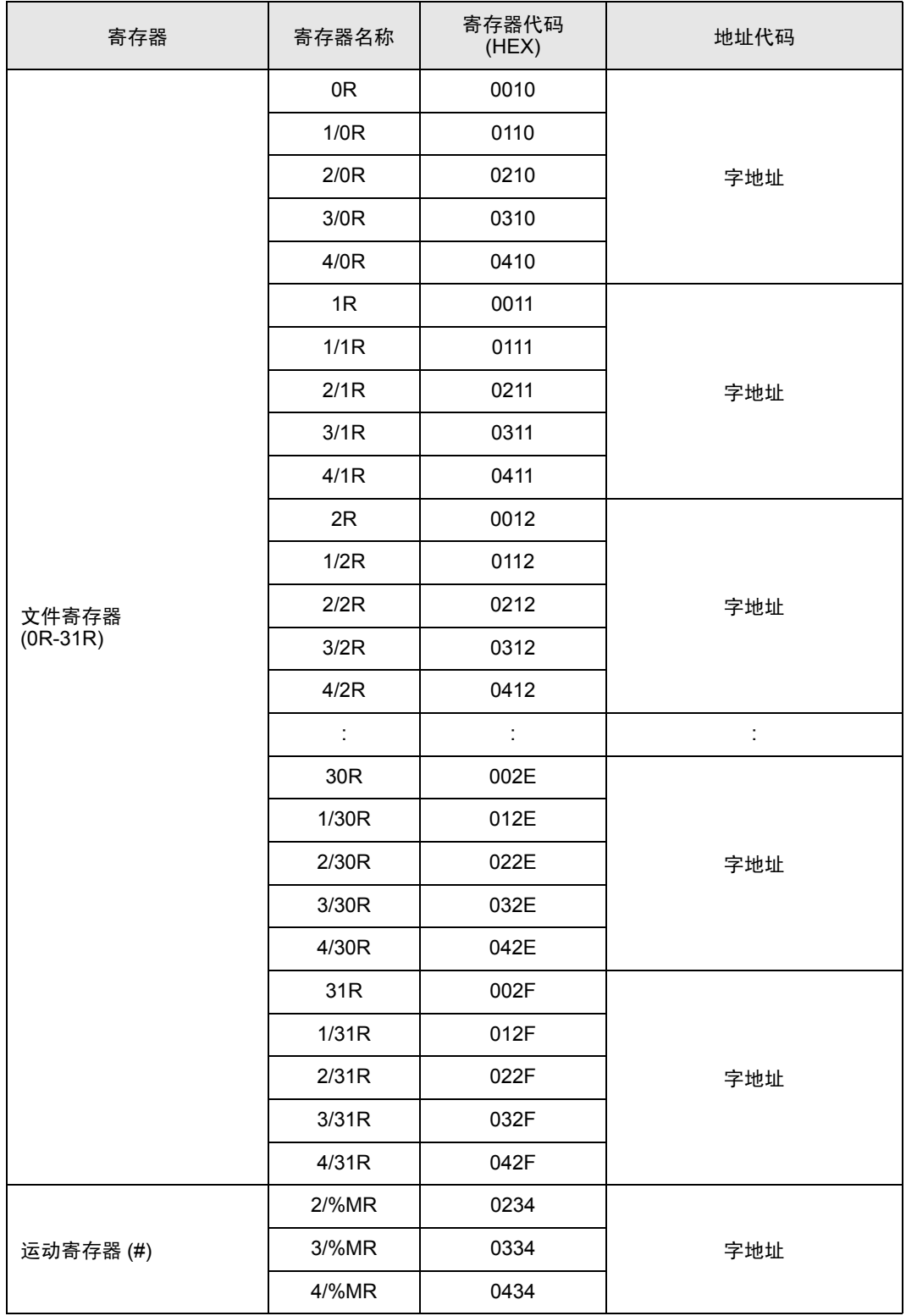

# <span id="page-25-0"></span>8 错误消息

错误消息在人机界面上显示如下: "代码: 控制器名称: 错误消息 (错误发生位置 )"。各描述如下所示。

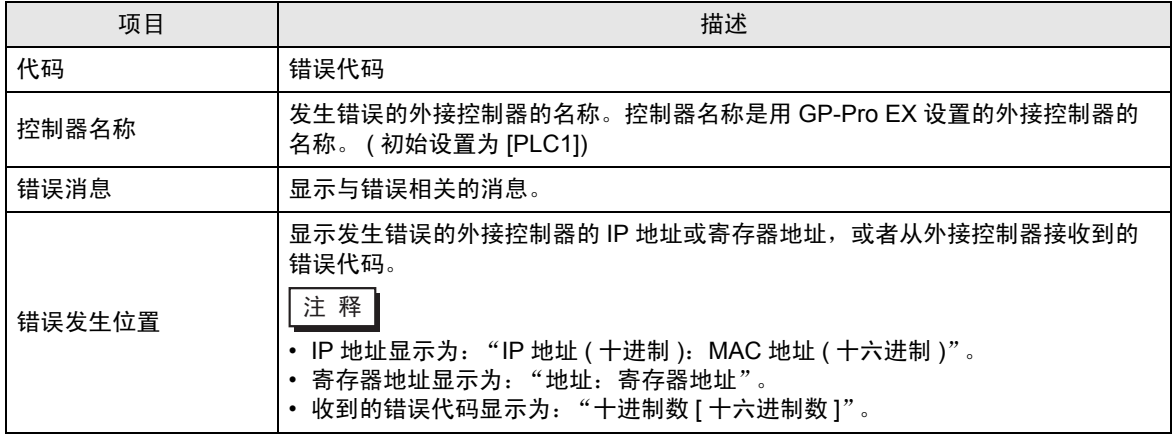

错误消息显示示例

"RHAA035: PLC1: Error has been responded for device write command (Error Code: 2[02H])"

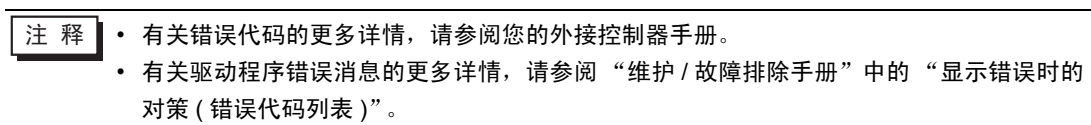